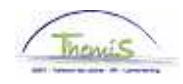

## Proces nr:

Versie 16-09-2009

Werkinstructie nr: Vrijwillige 4-dagenweek

Wanneer een personeelslid wil overstappen naar het stelsel van de vrijwillige vierdagenweek, dan moeten er twee rubrieken doorlopen worden:

- 1. Afwezigheidsgegevens
- 2. Looncode

## **1. Afwezigheid ingeven**

Ga naar de component "Afwezigheid en vakantie" en klik op de link "Afwezigheid maken/bijwerken".

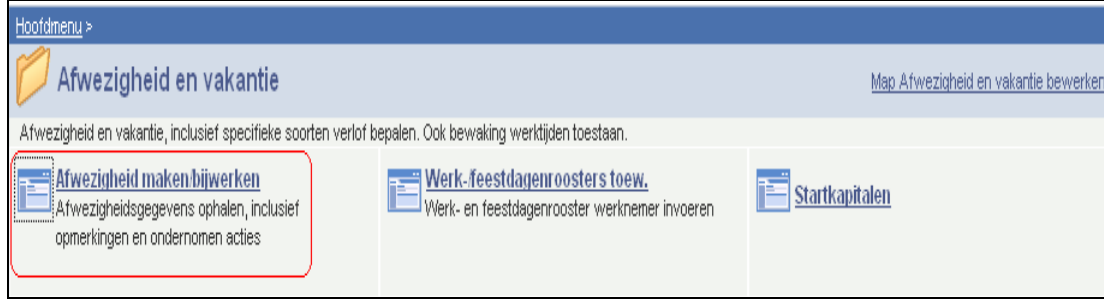

Geef de "begin- en einddatum" op.

- Wanneer de einddatum niet gekend is, tel dan bij de begindatum 50 jaar bij.
	- Als de einddatum te ver in de toekomst ligt, krijgt u een foutmelding.
- Wanneer de einddatum gekend is, vul de werkelijke einddatum in.

Kies als "soort afwezigheid" "VVW" uit de picklist door op het  $\mathbb{R}$  te klikken.

De "afwezigheidscode" wordt automatisch opgehaald door het systeem.

Vul als "percentage" "80" in

Geef het "werkrooster" op volgens hetwelk het personeelslid werkt.

Indien er reeds een afwezigheid werd ingevoerd, klikt u op  $\pm$  om een nieuwe afwezigheid te kunnen invoeren.

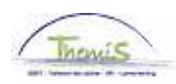

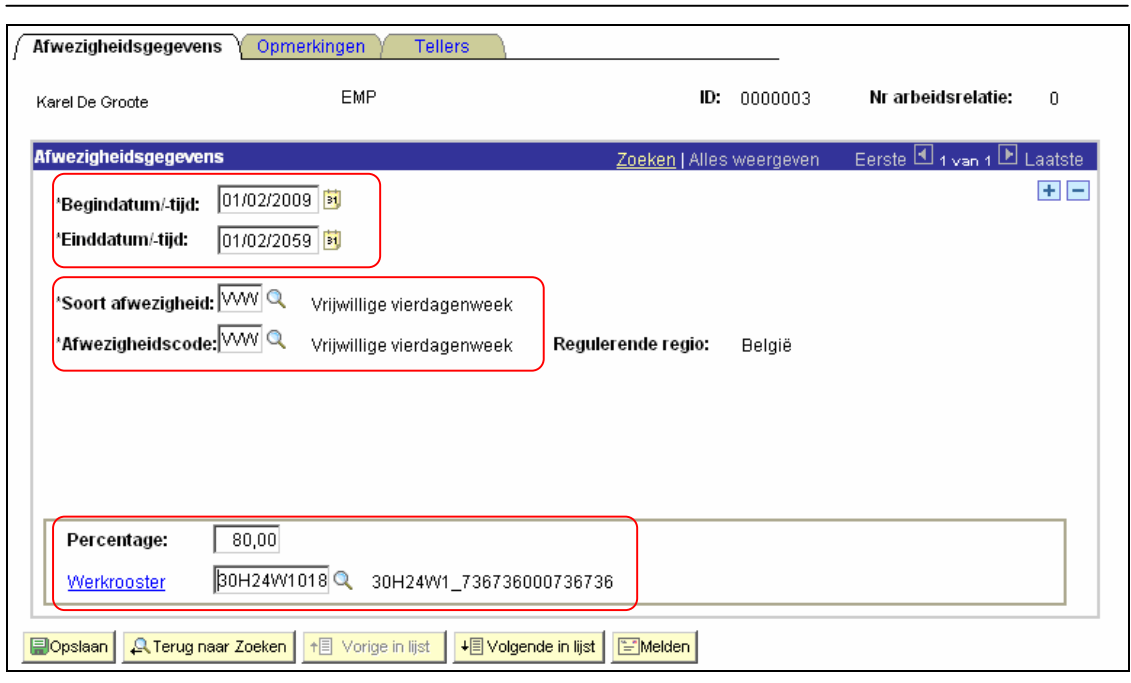

# Klik op **Dopslaan**

## **2. Looncode ingeven**

Geef vaste looncode "4071 – Weddecomplement – vrijwillige 4/5", conform de werkinstructie "Nieuw personeelslid toevoegen" (Werkinstructie nr: XXX)

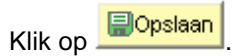

### OPMERKING:

- 1. Het werkrooster binnen de component "Afwezigheid en vakantie" > "Werk- /feestdagenroosters toew." dient NIET gewijzigd te worden en blijft op 38 uren staan.
- 2. Indien het personeelslid met bevallingsverlof gaat, wordt de wedde aan 100% berekend en heeft het personeelslid geen recht op het weddecomplement. (cfr. De werkinstructie "Bevallingsverlof", werkinstructie nr. XXX)

**Ga verder naar het proces om te valideren, eventueel te verifiëren en goed te keuren.** (Werkinstructie nr. XXX)